# **BAB III** METODE PENELITIAN

#### 3.1 Umum

Metode yang digunakan pada penelitian ini adalah metode penelitian kualitatif dengan jenis pendekatan studi kasus. Penulis terlebih dahulu melakukan analisis data yang telah tersedia untuk mendapatkan hasil analisia baru dari peraturan – peraturan yang baru sehingga mendapatkan displacement terkini dari objek. Selanjutnya dilakukan analisis kembali pada objek dengan menggunakan perkuatan sehingga dapat dibandingkan hasil analisa objek tanpa dan dengan perkuatan. Pada penelitian ini, objek yang akan dianalisis adalah struktur jembatan kereta api rangka baja tipe warren.

## 3.2 Kriteria Desain

Pada penelitian ini, jembatan yang dijadikan objek analisis adalah jembatan kereta api rangka baja tipe warren di wilayah operasional Lampung.

#### 3.2.1. Data Umum Jembatan

Berikut adalah data umum jembatan yang akan di analisis pada penelitian ini.

- a. Nama jembatan : Jembatan kereta api jalur antara Tarahan Waytuba
- b. Lokasi jembatan : Lampung
- c. Jenis struktur : Rangka baja tipe warren
- d. Fungsi : Jalan rel kereta api

#### 3.2.2. Data Teknis Jembatan

Berikut adalah data teknis dari jembatan rel kereta api rangka baja yang dijadikan objek pada penelitian ini.

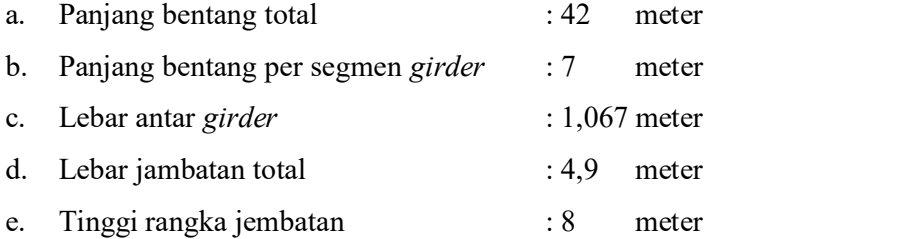

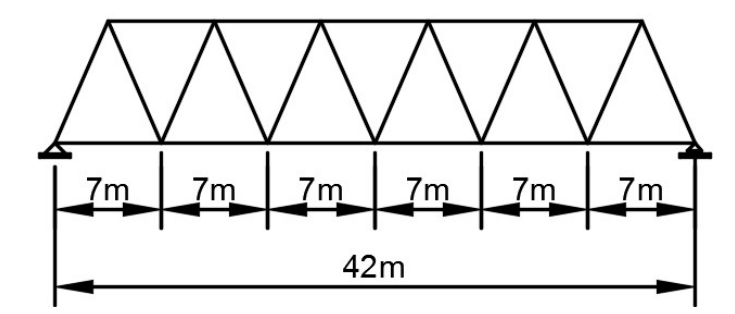

Gambar 3. 1 Dimensi panjang bentang dan tinggi jembatan

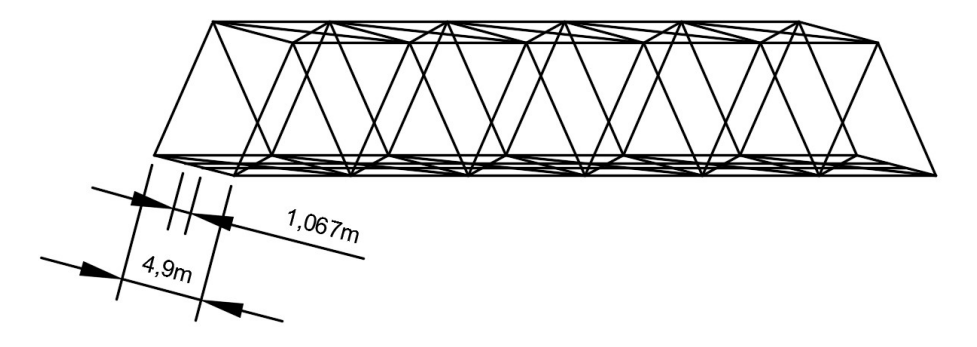

Gambar 3. 2 Dimensi lebar jembatan

## 3.2.3. Data Profil Rangka Baja

Struktur jembatan pada penelitian ini adalah rangka baja (truss) tipe warren, dengan menggunakan berbagai macam jenis dan ukuran profil baja yang berbeda pada setiap bagian. Berikut adalah jenis dan dimensi profil baja yang digunakan.

- a. Hollow 400.350.12.12 milimeter
- b. Hollow 350.350.9.9 milimeter
- c. IWF 350.300.9.16 milimeter
- d. IWF 350.250.9.12 milimeter
- e. IWF 1100.400.16.28 milimeter
- f. IWF 700.350.16.28 milimeter
- g. IWF 350.350.12.19 milimeter

#### 3.3 Tahap Pemodelan Desain

Material yang digunakan pada penelitian ini adalah profil baja (ASTM A36) yang memiliki tegangan leleh sebesar 36 ksi (fy = 2531 kg/cm<sup>2</sup>) yang diturunkan sebesar 30% sehingga tegangan leleh menjadi fy = 1771,7 kg/cm<sup>2</sup> dengan modulus elastisitas baja sebesar 2,1  $\times$  10<sup>6</sup> kg/cm<sup>2</sup>. Kemudian mengganti *frame* baru dengan

memperbesar dimensi dengan mutu 100%. Pada pemodelan dilakukan desain sesuai kriteria desain jembatan yang ada, dengan Panjang bentang 42 meter dan lebar jembatan 4,9 meter. Berikut adalah tahap pemodelan struktur jembatan yang akan dianalisis.

- a. Menggambar desain jembatan di AutoCAD 2010 untuk mengetahui gambaran struktur jembatan.
- b. Melakukan perhitungan pembebanan yang akan di-input pada pemodelan struktur jembatan pada program analisis struktur yang mengacu pada peraturan-peraturan sebagai berikut :
	- 1) Pembebanan untuk jembatan (SNI 1725:2016)
	- 2) PM N0. 60 Tahun 2012, Tentang Persyaratan Teknis Jalur Kereta Api
	- 3) PD No. 10 Perencanaan Konstruksi Jalan Rel
	- 4) Perencanaan jembatan terhadap beban gempa (SNI 2833:2016)
	- 5) Peta Gempa 2017
- c. Memodelkan struktur jembatan dengan program anilisis struktur, pada penelitian ini dilakukan dengan software SAP2000 V.20.
- d. Menentukan material dan jenis profil baja pada masing-masing bagian pada jembatan dengan software SAP2000 V.20.
- e. Memasukan beban-beban yang telah dihitung pada model struktur yang telah dimodalkan pada software SAP2000 V.20. Beban-beban yang di-input antara lain beban mati, beban hidup, beban kejut, beban lateral kereta api, beban rem dan traksi, beban sentrifugal, beban rel longitudinal, beban angin, dan beban gempa.
- f. Membuat model beban hidup yang berupa muatan gerak dari kereta api dengan menggunakan fitur moving load pada software SAP2000 V.20.
- g. Menentukan kombinasi pembeban yang akan di-input pada model struktur jembatan yang telah dibuat pada software SAP2000 V.20. kombinasi pembebanan dilakukan untuk menentukan beban maksimum yang bekerja dari semua beban-beban yang telah di-input pada model struktur jembatan.
- h. Mengecek model struktur jembatan yang telah dibuat pada software SAP2000 V.20. Hal penting yang harus dicek adalah jenis dan dimensi profil yang dimodelkan dan beban-beban yang bekerja pada jembatan.
- i. Melakukan "Run Analysis" untuk mendapatkan output/hasil analisis struktur dari pemodelan jembatan yang telah dibuat.
- j. Melakukan perkuatan dengan mengganti elemen serta memperbesar dimensi dengan mutu baja A36 100% (fy = 2531 kg/cm<sup>2</sup>). ).
- k. Melakukan "Run Analysis" kembali untuk mendapatkan output/hasil analisis perkuatan struktur jembatan yang telah dibuat.

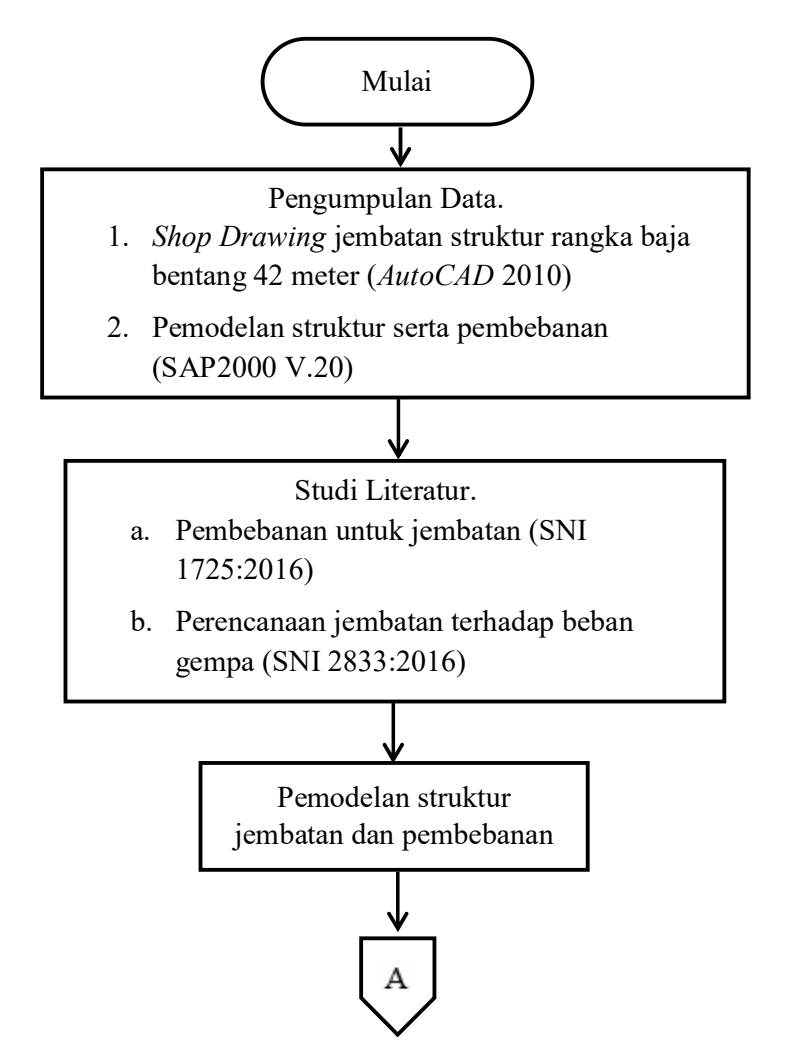

Gambar 3. 3 Diagram alir pemodelan struktur jembatan

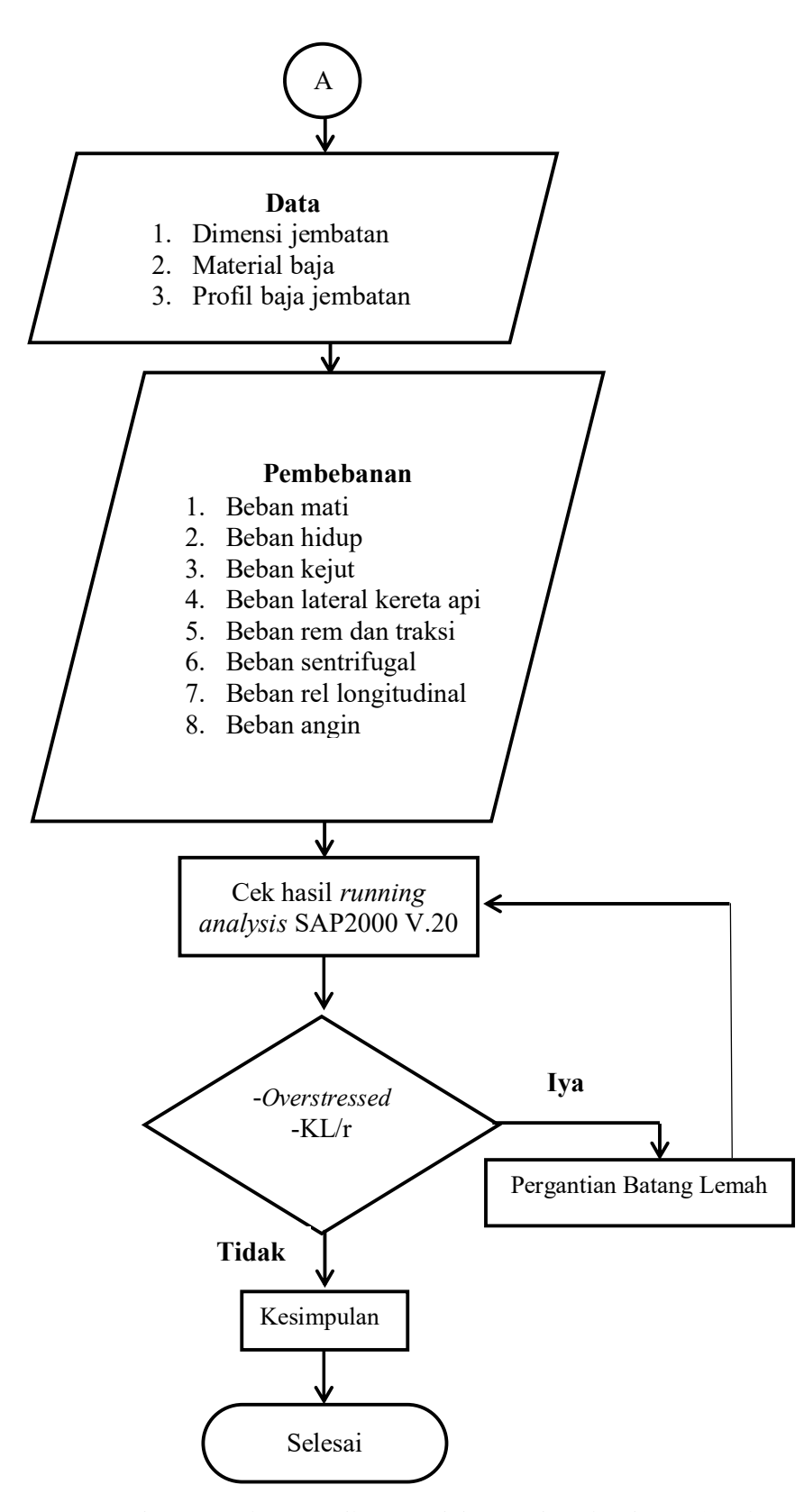

Gambar 3. 4 Diagram alir pemodelan struktur jembatan (Lanjutan)

#### 3.4 Pemodelan Desain

Pemodelan rangka jembatan rel kereta api rangka baja tipe warren pada penelitian ini dilakukan dengan menggunakan AutoCAD sebagai software pendukung dalam menentukan dimensi dan desain serta SAP2000 V.20. sebagai software analisis utama dalam pemodelan struktur jembatan.

#### 3.4.1. AutoCAD

Pemodelan rangka jembatan menggunakan software AutoCAD digunakan untuk mengetahui dimensi dan desain dari jembatan yang akan dtinjau dalam penelitian ini. Posisi dan macam profil baja yang digunakan pada rangka jembatan dapat dilihat pada Gambar 3.4.

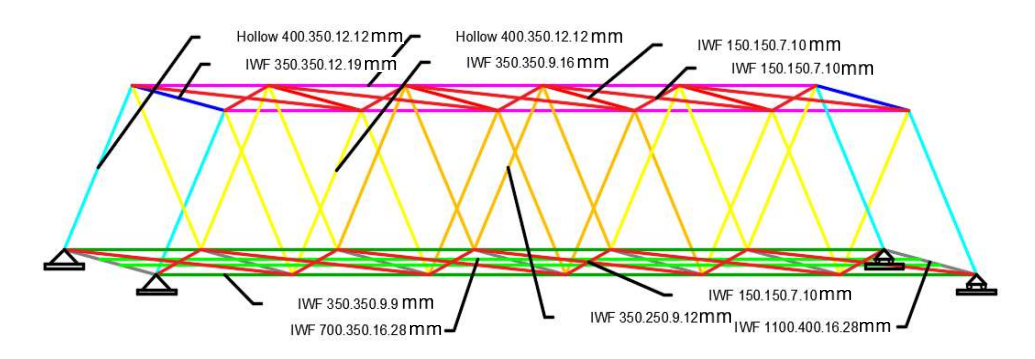

Gambar 3. 5 Posisi dan macam profil pada jembatan rangka

#### 3.4.2. SAP2000 V.20

Pemodelan struktur rangka jembatan menggunakan SAP2000 V.20. dapat dilakukan analisis struktur apabila telah melakukan input beban pada model struktur yang telah dibuat pada SAP2000 V.20.

#### a. Input Grid

Pemodelan pada software SAP2000 V.20 diawali dengan membuat grid yang berfungsi sebagai garis bantu agar memudahkan dalam pemodelan struktur jembatan. Langkah ini dapat dilihat pada Gambar 3.5 dan Gambar 3.6.

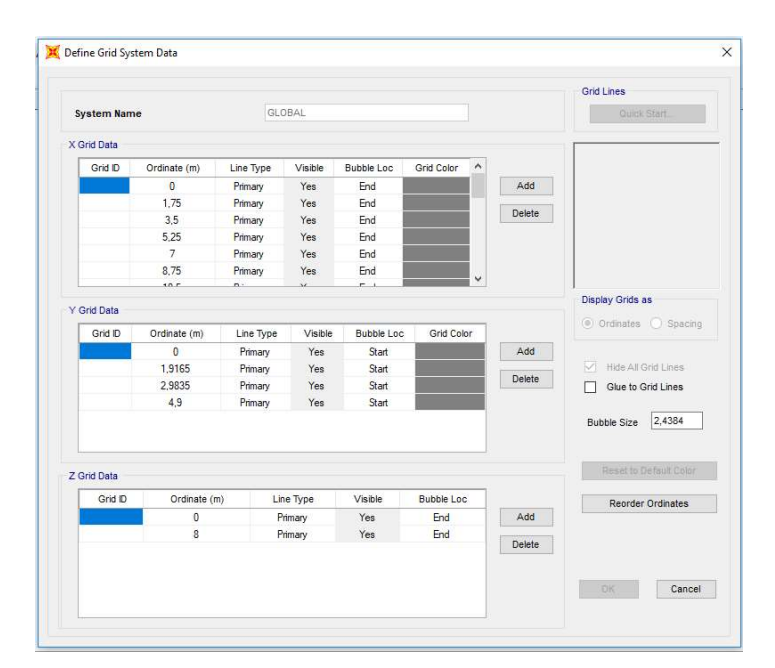

Gambar 3. 6 Pembuatan grid

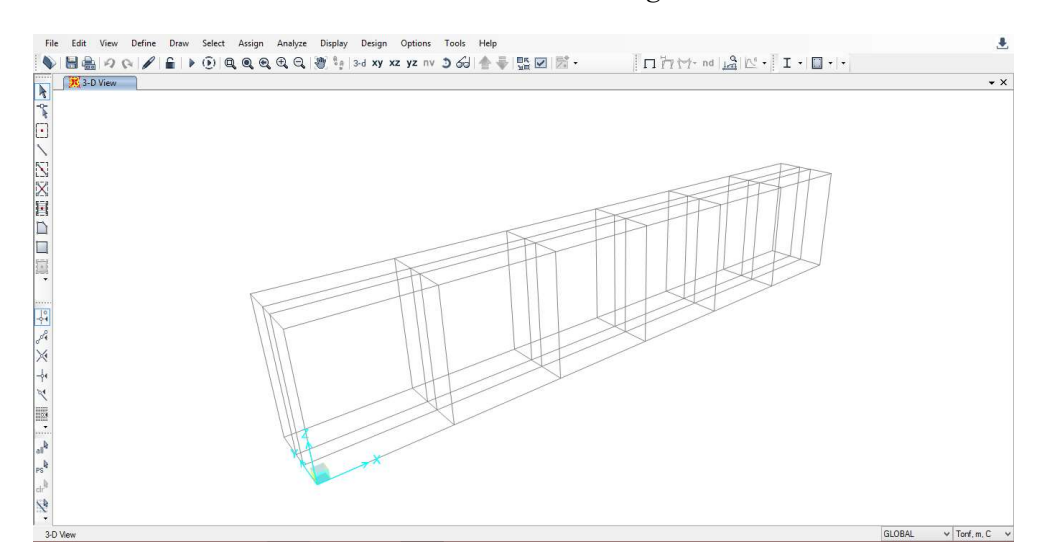

Gambar 3. 7 Tampilan grid yang telah dibuat

## b. Membuat Properties

Tahap selanjutnya adalah membuat material, macam dan dimensi dari profil-profil baja yang akan digunakan dalam pemodemaln struktur jembatan. Langkah tersebut dapat dilihat pada Gambar 3.7 dan Gambar 3.8 Untuk langkahlangkah selengkapnya dapat dilihat pada Lampiran 4.

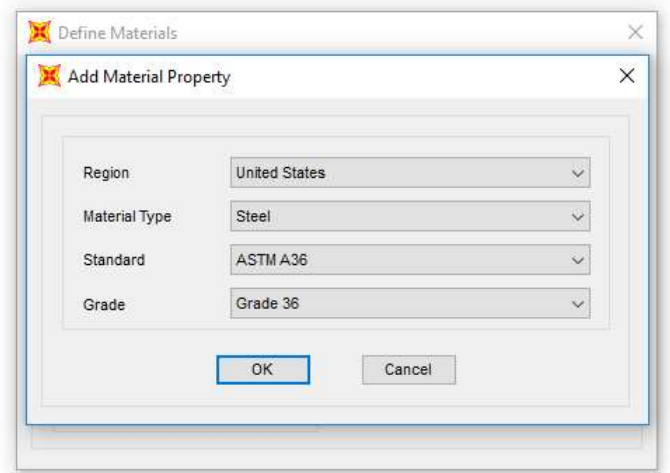

Gambar 3. 8 Penentuan material

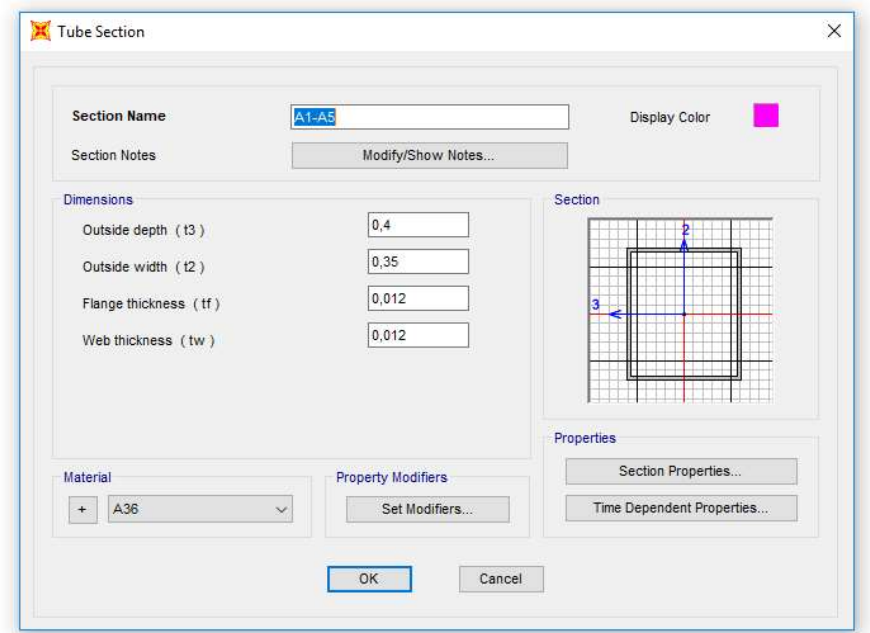

Gambar 3. 9 Input dimensi profil baja

c. Menggambar Struktur Jembatan

Pada tahap ini, melakukan penggambaran rangka jembatan pada grid sesuai dengan frame/profil baja yang telah dibuat sesuai posisi. Penggambaran rangka jembatan dan pemodelan 3D dapat dilihat pada Gambar 3.9 dan Gambar 3.10.

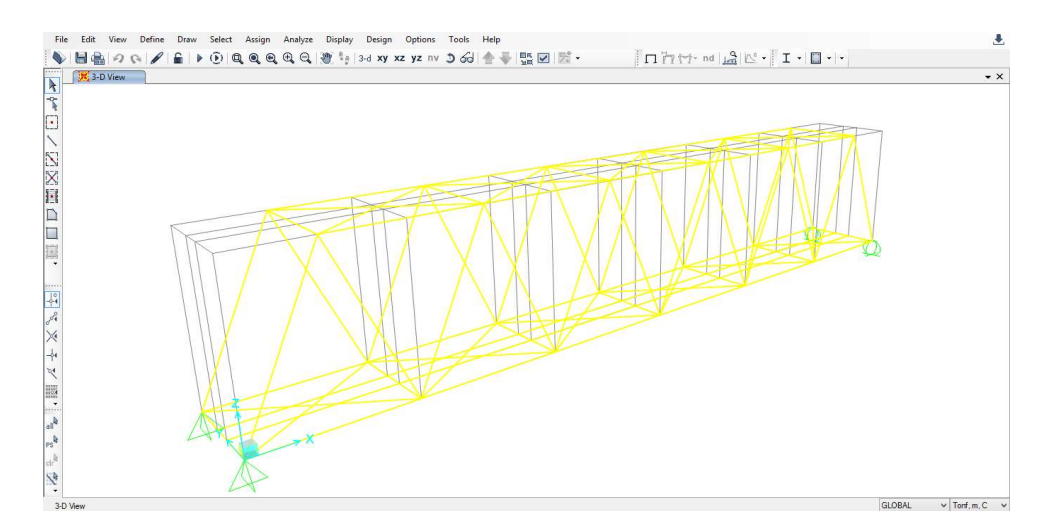

Gambar 3. 10 Penggambaran rangka jembatan

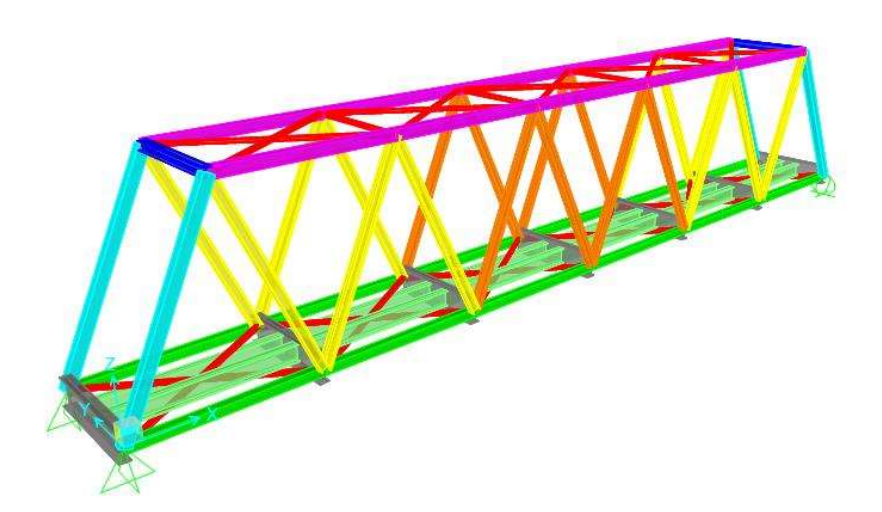

Gambar 3. 11 Tampilan pemodelan 3D pada SAP2000 V.20

#### 3.5 Pembebanan

Beban-beban yang diperhitungkan pada pemodelan struktur jembatan pada penelitian ini terdiri dari beban mati, beban hidup, beban kejut, beban sentrifugal, beban lateral kereta, beban rem dan traksi, beban rel longitudinal, beban angin, beban gempa. Beban-beban tersebut kemudian di-input pada pemodelan struktur jembatan yang telah dibuat dengan SAP2000 V.20 model pembebanan dapat dilihat pada Lampiran 5.

# 3.5.1. Beban Mati

Perhitungan beban mati dapat dilihat pada Tabel 3.2.

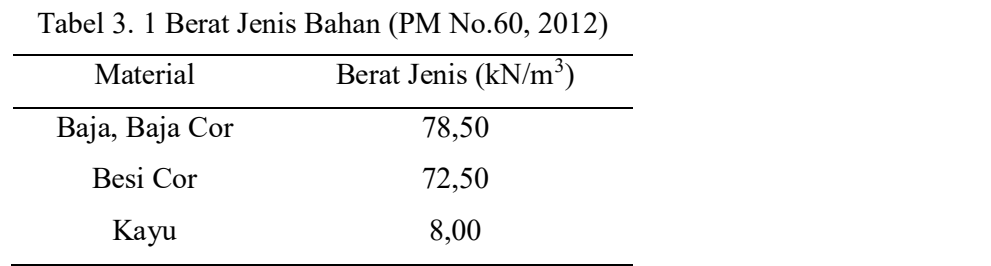

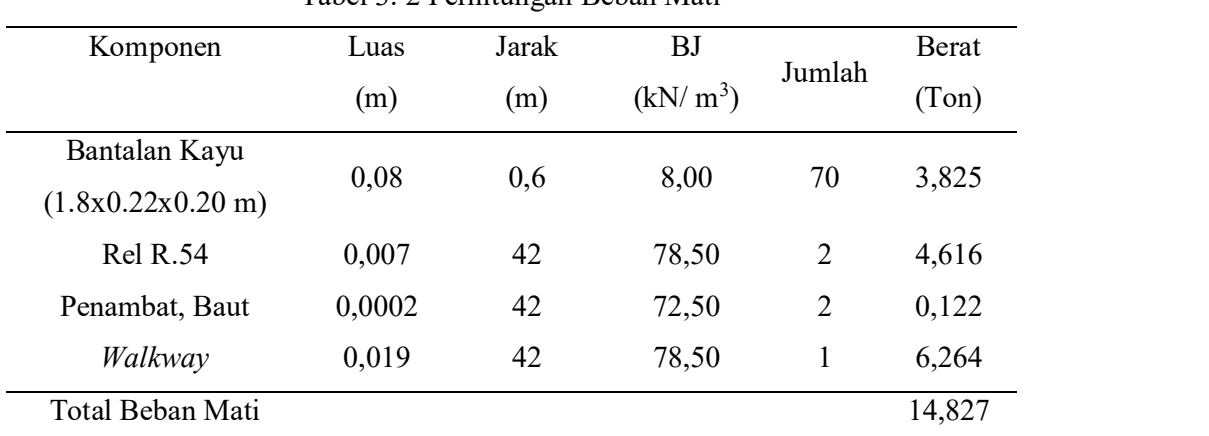

Tabel 3. 2 Perhitungan Beban Mati

Beban mati dari komponen diatas yang diperhitungkan, ditambah 5% dari total beban mati.

qDL = 14,827+ (5% x 14,827)  
\n= 14,827+ (0,741)  
\n= 15,568 ton  
\n
$$
= \frac{15,568 \text{ ton}}{42 \text{ m}}
$$
\n= 0,370 ton/m

Pada struktur jembatan tersebut, terdapat 2 gelagar memanjang. Sehingga,

masing-masing gelagar memanjnag menerima beban sebesar.

qDL/gelagar 
$$
= \frac{0,370 \text{ ton/m}}{2}
$$

$$
= 0,185 \text{ ton/m}
$$

#### 3.5.2. Beban Hidup

 Beban hidup yang terjadi merupakan muatan gerak dari rangkaian kereta api yang melewati struktur jembatan. Muatan gerak tersebut mengacu pada Rencana Muatan 1921 (RM21). Pada perencanaan sebelumnya, terdapat 4 kombinasi susunan lokomotif (L), tender/carier (C) dan gerbong/wagon (W). Hal ini dilakukan untuk mendapatkan pengaruh yang paling maksimum. Susunan tersebut dapat dilihat pada Gambar 3.11.

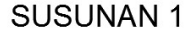

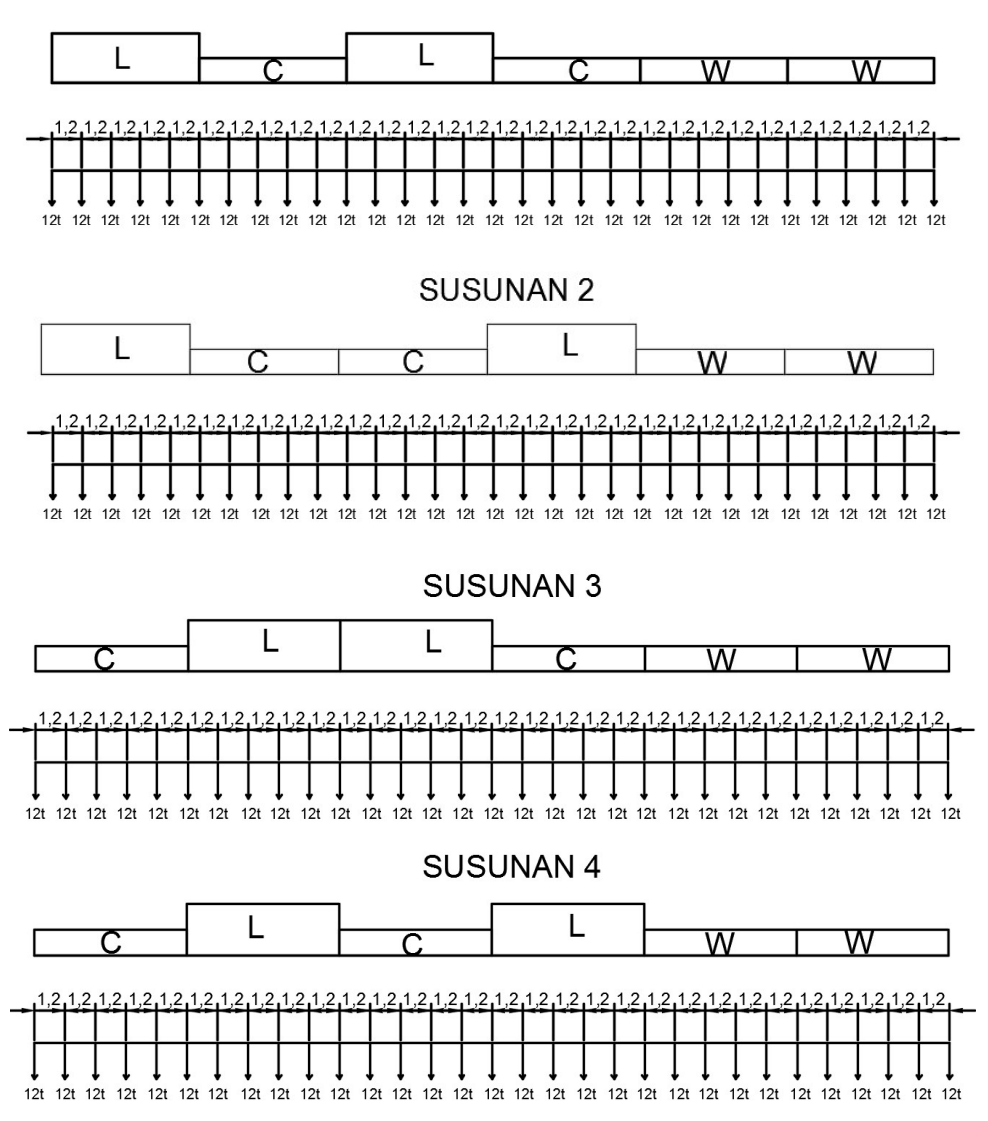

Gambar 3. 12 Susunan lokomotif (L), carier (C) dan gerbong/wagon (W)

# 3.5.3. Beban Kejut

Untuk rel di atas bantalan kayu (wooden sleepers), faktor kejut (i) sebesar.

$$
i = 0,2 + \frac{25}{50 + L}
$$
  
= 0,2 +  $\frac{25}{50 + 42}$  m  
= 0,472  
Beban kejut = *i* x Q (beban kereta)  
= 0,472 x 8,75 ton/m  
= 4,13 ton/m

# 3.5.4. Beban Sentrifugal

Diketahui.

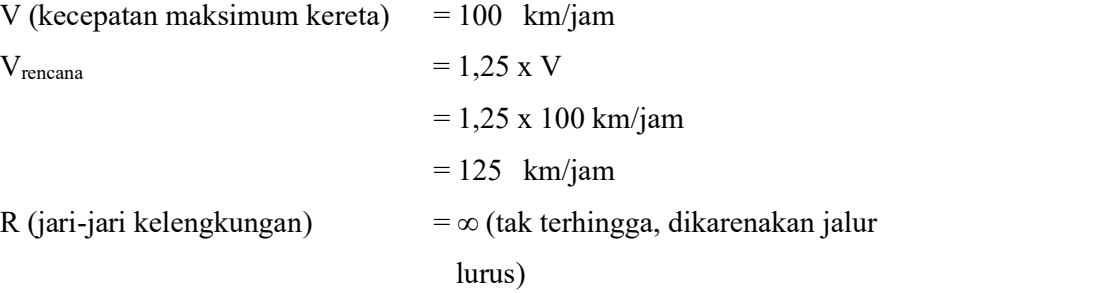

Koefisien beban sentrifugal.

$$
\alpha = \frac{V^2}{127 R}
$$
  
= 
$$
\frac{125^2}{127 x \infty}
$$
  
= 0,00  
Sehingga, beban sentrifugal.

C = Q (beban kereta) x 
$$
\alpha
$$
  
= 8,75 ton/m x 0,00  
= 0,00 ton/m

# 3.5.5. Beban Lateral Kereta

Gaya horisontal yang disebabkan lokomotif pada jalan lurus, diketahui.

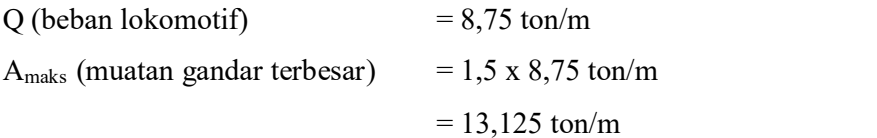

Beban lateral kereta diperoleh dari Amaks dikalikan dengan besaran sebesar 15% atau 20%. Pada perhitungan ini diambil besaran 15%. Sehingga, beban lateral, Lf.

Lf = 15% x Amaks = 15% x 13,125 ton/m = 1,969 ton/m

## 3.5.6. Beban Rem dan Traksi

Diketahui.

Qloko (beban lokomotif) =  $8,75$  ton/m Qgerbong (beban gerbong)  $=$  5 ton/m

Maka, beban rem dan traksi.

B = 
$$
\frac{1}{6}
$$
 beban lokomotif +  $\frac{1}{10}$  beban kereta  
=  $\frac{1}{6}$  x 8,75 +  $\frac{1}{10}$  5  
= 1,458 ton/m + 0,5 ton/m  
= 1,958 ton/m

# 3.5.7. Beban Rel Longitudinal

Diketahui.

L (bentang) =  $42 \text{ m}$  $Qrel = 10$  kN/m  $= 1,020$  ton/m Sehingga, beban rel longitudinal, Lr. Lr  $= L x Qrel$ 

 $= 42 \text{ m x } 1,020 \text{ ton/m}$ 

 $= 42,857$  ton/m

# 3.5.8. Beban Angin

Diketahui.

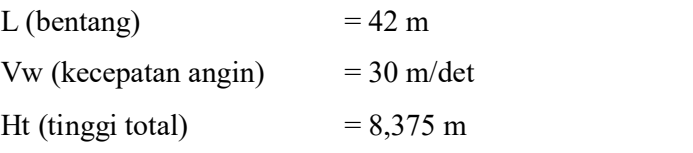

Perhitungan luas bidang elemen batang terlihat pada Tabel 3.3.

| Elemen Batang    | Panjang | Lebar |                | Luas              |
|------------------|---------|-------|----------------|-------------------|
|                  | (m)     | (m)   | Jumlah         | (m <sup>2</sup> ) |
| $A1-A5$          |         | 0,35  | 5              | 12,250            |
| $B1-B6$          | 7       | 0,35  | 6              | 14,700            |
| $D3-D12$         | 8,732   | 0,35  | 10             | 30,562            |
| D1&D2            | 8,732   | 0,35  | $\overline{2}$ | 6,112             |
| Luas Efektif, Ae |         |       |                | 63,624            |

Tabel 3. 3 Perhitungan Luas Bidang Elemen Batang

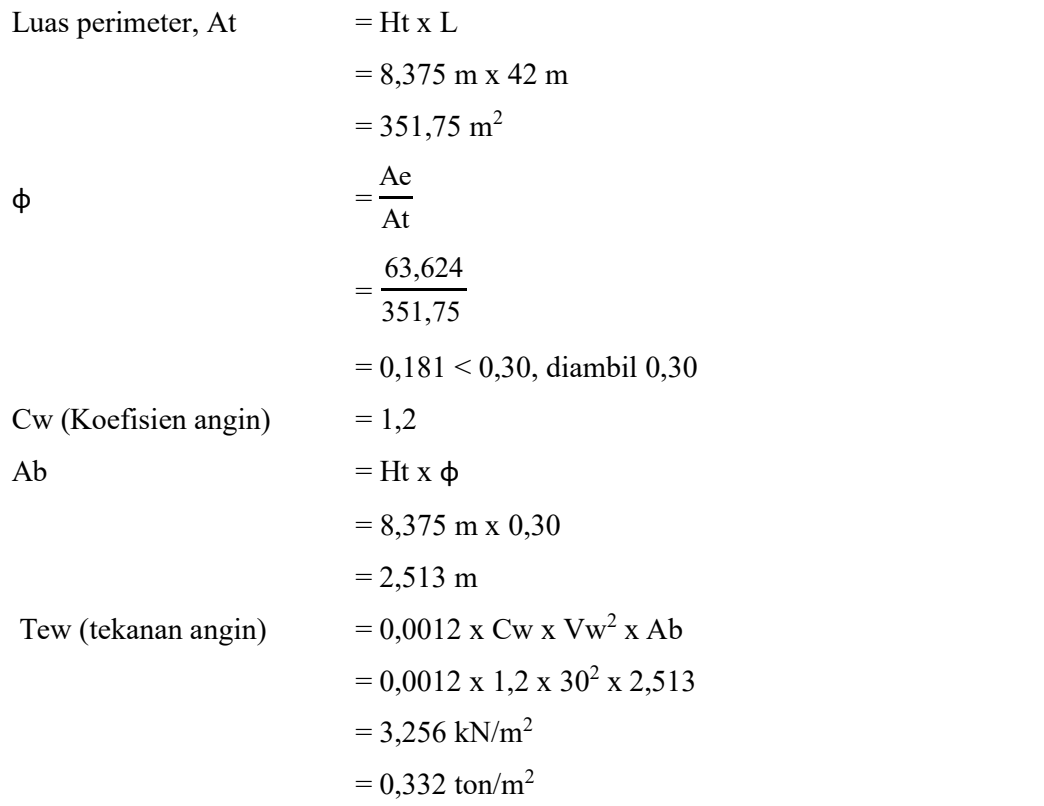

Nilai beban angin tekan dan hisap dapat dilihat pada Tabel 3.4.

| Tekan   | Hisap   |
|---------|---------|
| (ton/m) | (ton/m) |
| 0,116   | 0,058   |
| 0,116   | 0,058   |
| 0,116   | 0,058   |
| 0,116   | 0,058   |
|         |         |

Tabel 3. 4 Beban Angin Tekan dan Hisap

### 3.5.9. Beban Suhu

Pada penelitian ini, batas temperatur untuk  $T_{min}$  yang digunakan sebesar 10°C dan untuk Tmax sebesar 60°C. Sebagai temperatur pemasangan ditetapkan 25°C, dengan temperatur konstan sebesar 35°C. Sehingga, gelagar mengalami perpanjangan dengan kenaikan temperatur sebesar 35°C dari temperatur 25°C ke 60°C (Tmax) dan mengalami perpendekan dengan penurunan temperatur sebesar 15°C dari temperatur 25°C ke 10°C (Tmin).

## 3.5.10. Beban Gempa

Diketahui lokasi jembatan di daerah Lampung. Peta lokasi jembatan dapat dilihat pada Gambar 3.12.

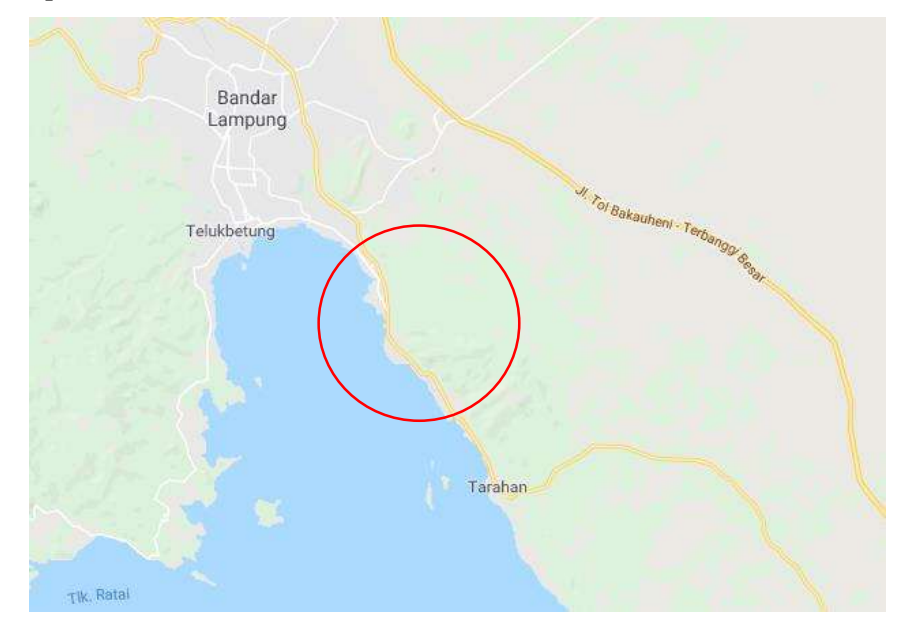

Gambar 3. 13 Peta lokasi jembatan

Menentukan nilai percepatan puncak di batuan dasar (PGA), respon spektra percepatan gempa untuk periode pendek ( $T = 0.2$  detik) (Ss) dan respon spektra percepatan gempa untuk periode 1 detik (S1) pada masing-masing jenis peta berdasarkan peta gempa 2017.

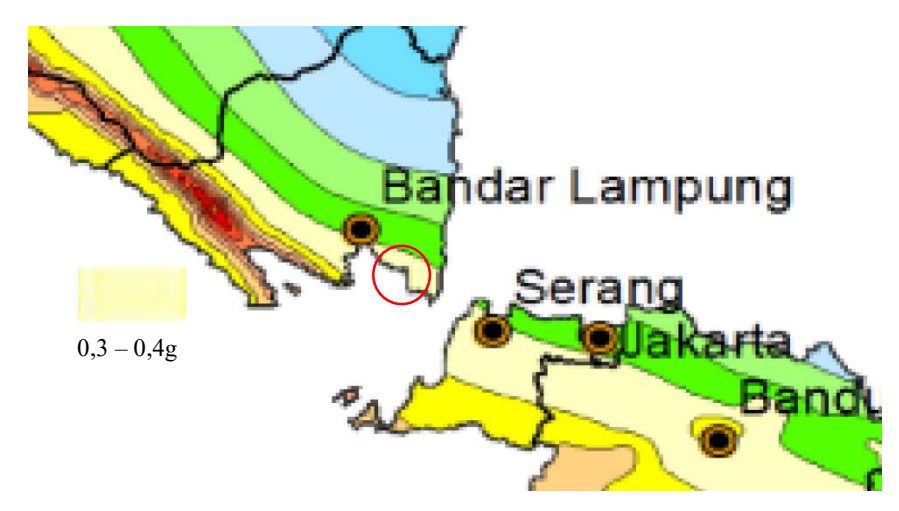

Gambar 3. 14 Peta percepatan puncak di batuan dasar (PGA) (Peta Gempa, 2017)

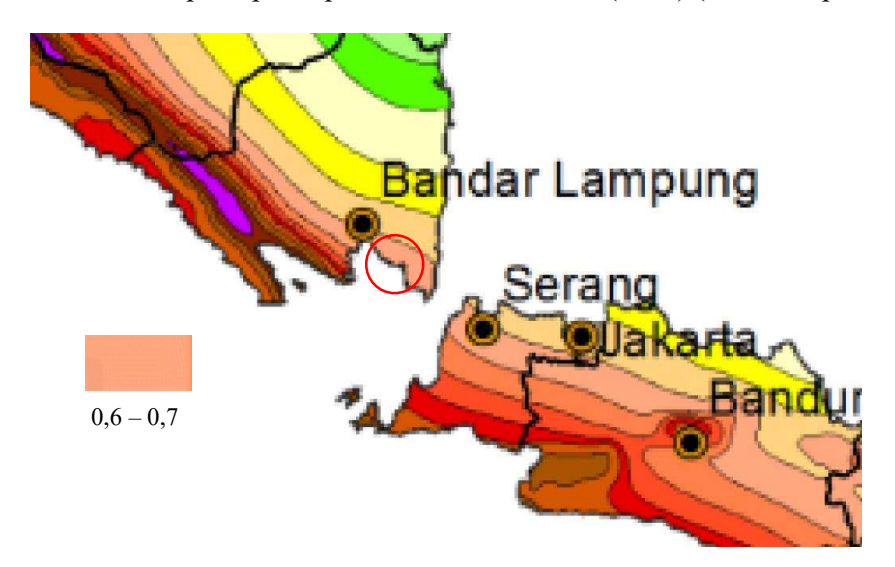

Gambar 3. 15 Peta respon spektra percepatan gempa untuk periode pendek ( $T =$ 0,2 detik) (Ss) (Peta Gempa, 2017)

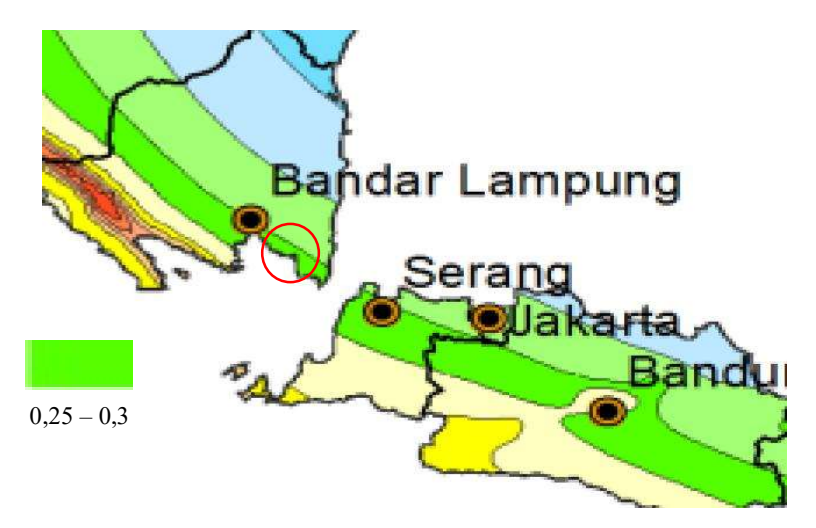

Gambar 3. 16 Peta respon spektra percepatan gempa untuk periode 1 detik (S1) (Peta Gempa, 2017)

Dari hasil pengamatan warna di peta gempa 2017 pada lokasi jembatan, ditentukan nilai PGA, SS dan S1 sebagai berikut.

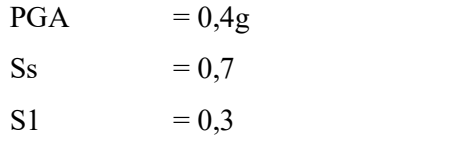

Untuk penentuan respon spektra di permukaan tanah, diperlukan faktor amplifikasi untuk PGA, periode pendek  $(T = 0.2)$  (Ss) dan periode 1 detik (S1). Faktor amplifikasi terdiri dari faktor amplifikasi untuk PGA dan 0,2 detik (F<sub>PGA</sub>/Fa) dan faktor amplifikasi untuk periode 1 detik (Fv) (SNI 2833:2016). Untuk menentukan nilai-nilai tersebut dapat dilihat pada Tabel 3.5 dan Tabel 3.6.

Tabel 3. 5 Faktor Amplifikasi Untuk PGA dan 0,2 Detik (FPGA/Fa)

(SNI 2833:2016)

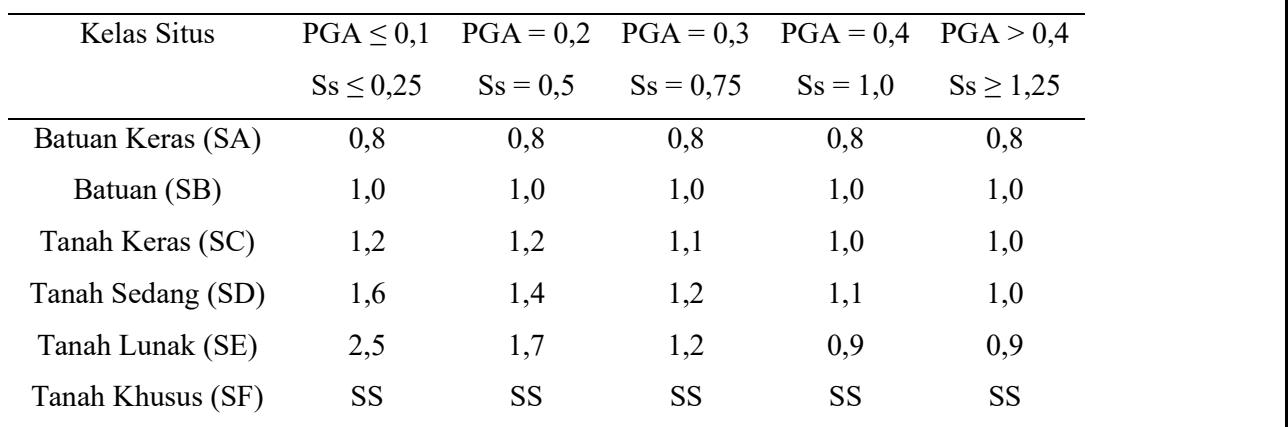

| (SNI 2833:2016)   |               |            |            |            |                |  |  |
|-------------------|---------------|------------|------------|------------|----------------|--|--|
| Kelas Situs       | $S1 \leq 0,1$ | $S1 = 0,2$ | $S1 = 0,3$ | $S1 = 0,4$ | $S_s \geq 0.5$ |  |  |
| Batuan Keras (SA) | 0,8           | 0,8        | 0,8        | 0,8        | 0,8            |  |  |
| Batuan (SB)       | 1,0           | 1,0        | 1,0        | 1,0        | 1,0            |  |  |
| Tanah Keras (SC)  | 1,7           | 1,6        | 1,5        | 1,4        | 1,3            |  |  |
| Tanah Sedang (SD) | 2,4           | 2,0        | 1,8        | 1,6        | 1,5            |  |  |
| Tanah Lunak (SE)  | 3,5           | 3,2        | 2,8        | 2,4        | 2,4            |  |  |
| Tanah Khusus (SF) | <b>SS</b>     | <b>SS</b>  | <b>SS</b>  | <b>SS</b>  | <b>SS</b>      |  |  |

Tabel 3. 6 Besarnya Nilai Faktor Amplifikasi Untuk Periode 1 Detik (Fv)

Berdasarkan nilai PGA dan SS dengan kelas situs berupa tanah sedang (SD), nilai F<sub>PGA</sub>/Fa didapat dengan perhitungan interpolasi linier.

$$
\frac{0,7-0,5}{0,75-0,5} = \frac{X-1,4}{1,2-1,4}
$$
  

$$
\frac{0,2}{0,25} = \frac{X-1,4}{-0,2}
$$
  

$$
0,25X-0,35 = -0,04
$$
  

$$
X (F_{PGA}/Fa) = \frac{-0,04+0,35}{0,25}
$$
  

$$
X (F_{PGA}/Fa) = 1,24
$$

Untuk nilai Fv, berdasarkan nilai dari S1 dengan kelas situs berupa tanah sedang (SD), yaitu 1,8. Sehingga, diketahui.

| $F_{PGA}/Fa$ | = 1,24                 |
|--------------|------------------------|
| $F_v$        | = 1,8                  |
| As           | = $F_{PGA} \times PGA$ |
| = 1,24 × 0,4 |                        |
| = 0,496      |                        |
| SDS          | = $Fa \times SS$       |
| = 1,24 × 0,7 |                        |
| = 0,868      |                        |

SD1 = Fv x S1  
\n= 1,8 x 0,3  
\n= 0,541  
\nTs = 
$$
\frac{SD1}{SDS}
$$
  
\n=  $\frac{0,541}{0,868}$   
\n= 0,622  
\nT<sub>0</sub> = 0,2 x Ts  
\n= 0,2 x 0,622  
\n= 0,124

Untuk menentukan respon spektra, terdapat 3 respon gempa elastik yang harus diperhitungkan, sehingga dapat membentuk grafik respon spektra di permukaan tanah. Nilai dari perhitungan 3 persamaan respon gempa elastik yang dapat membentuk respon spektra di permukaan tanah dapat dilihat pada Lampiran 1, Lampiran 2 dan Lampiran 3. Grafik respon spektra dapat dilihat pada Gambar 3.16.

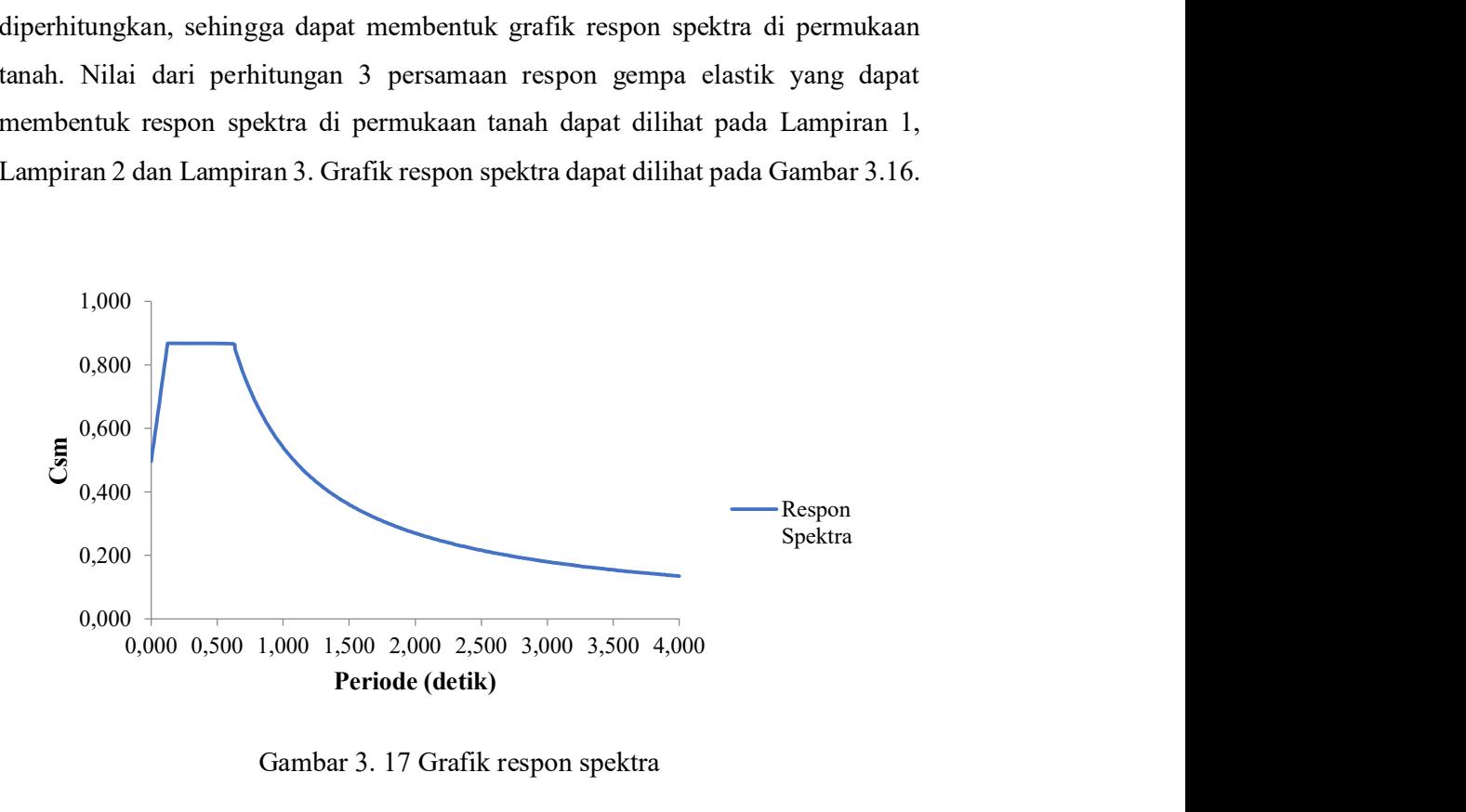

Gambar 3. 17 Grafik respon spektra

#### 3.6 Kombinasi Pembebanan

Struktur yang dimodelkan harus memiliki kuat rencana yang sama atau melebihi beban terfaktor dengan kombinasi pembeban yang dibuat. Berikut adalah faktor dan kombinasi pembebanan yang dilakukan.

- a. Keadaan layan
	- 1)  $DL + 1,3 SDL + LL + B + Lr + T$
	- 2)  $DL + 1.3$   $SDL + LL + B + T$
	- 3)  $DL + 1,3 SDL + LL + B + Lr + T$
	- 4)  $DL + 1,3 SDL + LL + B + Lr + T$
	- 5)  $DL + 1,3 SDL + LL + B + Lr + T$
	- 6)  $DL + 1,3 SDL + Lf$

#### b. Keadaan ultimit

- 1)  $1,4$  SW + SDL + 1,8 LL + 1,8 B + 1,2 Lf + 1,2 T
- 2)  $1,4$  SW + SDL + 1,8 LL + 1,8 B + + 1,2 T
- 3)  $1,4$  SW + SDL + 1,8 LL + 1,8 B + 1,2 Lf + 1,2 T
- 4)  $1,4$  SW + SDL + 1,8 LL + 1,8 B + 1,2 Lf + 1,2 T
- 5)  $1,4$  SW + SDL + 1,8 LL + EQx + 0,3 EQy
- 6)  $1,4$  SW + SDL + 1,8 LL + 0,3 EQx + Eqy
- 7)  $1,4$  SW + SDL + 1,2 Lf + 1,2 T

#### 3.7 Penggantian Elemen Lemah

Setelah dilakukan run analysis dan check structure rangka dalam pemodelan SAP2000 terdapat beberapa batang/frame yang mengalami mengalami overstressed. Kemudian dilakukan perkuatan dengan mengganti beberapa batang yang lemah dengan mutu 100%. Berikut adalah penggantian eleman lemah.

- a. Mengganti 4 gelagar melintang dengan dimensi IWF 1100.500.26.28 mm
- b. Mengganti 3 gelagar melintang dengan dimensi IWF 1100.400.26.28 mm
- c. Mengganti 8 ikatan angin atas dengan dimensi IWF 175.175.7.11 mm
- d. Mengganti 2 ikatan angin atas dengan dimensi IWF 200.200.8.12 m